# **supervisor-sysinfo**

*Release 0.1.0*

February 21, 2016

#### Contents

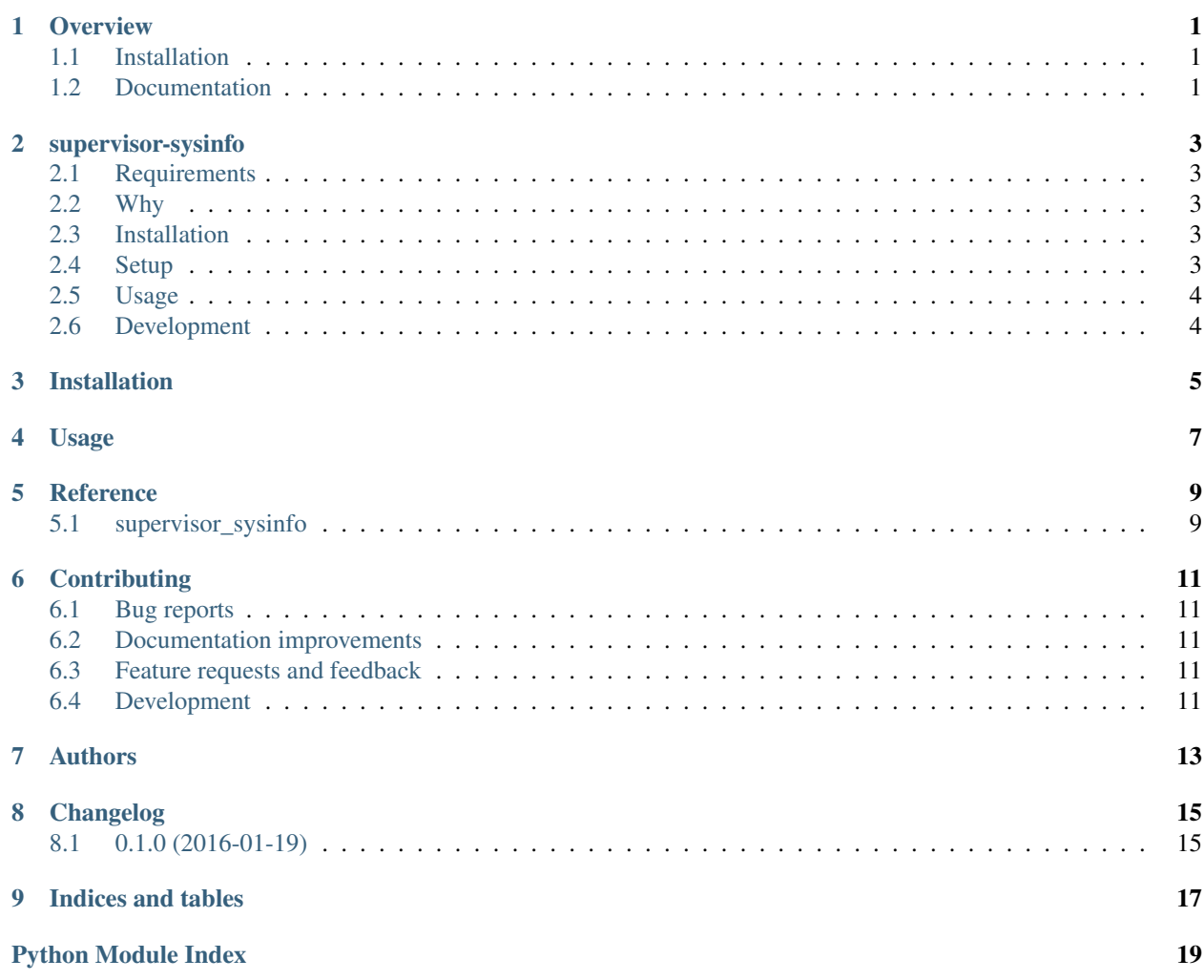

#### **Overview**

<span id="page-4-0"></span>a supervisor rpc extension for obtaining the hosts system and process information plus a supervisor event monitor to collect system stats and post them to a REST endpoint.

• Free software: BSD license

## <span id="page-4-1"></span>**1.1 Installation**

pip install git+https://github.com/thanos/supervisor-sysinfo.git

## <span id="page-4-2"></span>**1.2 Documentation**

<https://supervisor-sysinfo.readthedocs.org/>

#### **supervisor-sysinfo**

<span id="page-6-0"></span>a supervisor rpc extension for obtaining the hosts system and process information.

## <span id="page-6-1"></span>**2.1 Requirements**

- Python 2.7+
- supervisor 3.0+
- psutil

## <span id="page-6-2"></span>**2.2 Why**

I use supervisor on many of my servers for control and monitoring and I needed a way to interrogate the sevrers for top, df and

- sysinfo.ps which returns a dictionary keyed by pid of the output of ps aux.
- sysinfo.sysInfo which reruns cpu, memory and disk usage information.

Both functions return json strings. I do this as a work around the 32-bit int limitation of the XML-RPC standard.

#### <span id="page-6-3"></span>**2.3 Installation**

Use the usual ways:

pip install git+https://github.com/thanos/supervisor-sysinfo.git

#### <span id="page-6-4"></span>**2.4 Setup**

In your supervisor.conf file setup:

```
[inet_http_server]
port = \star: 9002
username = very_safe
password = very_safe
```
Uncomment:

```
[rpcinterface:supervisor]
supervisor.rpcinterface_factory = supervisor.rpcinterface:make_main_rpcinterface
```
Add:

```
[rpcinterface:sysinfo]
      supervisor.rpcinterface_factory = supervisor_sysinfo.rpcinterface:make_sysinfo_rpcinterface
[eventlistener:monitor]
command=supervisor_monitor http://some_end_point.com:7000/monitor
events= TICK_60
```
## <span id="page-7-0"></span>**2.5 Usage**

You can look at the test code but effectively you need to do this:

```
import xmlrpclib,pprint, json
rpc_proxy = xmlrpclib.ServerProxy('http://very_safe:very_safe@127.0.0.1:9002')
ps_list = json.loads(rpc_proxy.sysinfo.ps())
pprint.pprint(ps_list)
sysInfo = json.loads(rpc_proxy.sysinfo.sysInfo())
pprint.pprint(sysInfo)
```
# <span id="page-7-1"></span>**2.6 Development**

To run the all tests run:

tox

**Installation**

<span id="page-8-0"></span>At the command line:

pip install supervisor\_sysinfo

**Usage**

<span id="page-10-0"></span>To use supervisor-sysinfo in a project:

**import** supervisor\_sysinfo

**Reference**

<span id="page-12-2"></span><span id="page-12-1"></span><span id="page-12-0"></span>**5.1 supervisor\_sysinfo**

## **Contributing**

<span id="page-14-0"></span>Contributions are welcome, and they are greatly appreciated! Every little bit helps, and credit will always be given.

## <span id="page-14-1"></span>**6.1 Bug reports**

When [reporting a bug](https://github.com/thanos/supervisor-sysinfo/issues) please include:

- Your operating system name and version.
- Any details about your local setup that might be helpful in troubleshooting.
- Detailed steps to reproduce the bug.

#### <span id="page-14-2"></span>**6.2 Documentation improvements**

supervisor-sysinfo could always use more documentation, whether as part of the official supervisor-sysinfo docs, in docstrings, or even on the web in blog posts, articles, and such.

### <span id="page-14-3"></span>**6.3 Feature requests and feedback**

The best way to send feedback is to file an issue at [https://github.com/thanos/supervisor-sysinfo/issues.](https://github.com/thanos/supervisor-sysinfo/issues)

If you are proposing a feature:

- Explain in detail how it would work.
- Keep the scope as narrow as possible, to make it easier to implement.
- Remember that this is a volunteer-driven project, and that code contributions are welcome :)

### <span id="page-14-4"></span>**6.4 Development**

To set up *supervisor-sysinfo* for local development:

- 1. [Fork supervisor-sysinfo on GitHub.](https://github.com/thanos/supervisor-sysinfo/fork)
- 2. Clone your fork locally:

git clone git@github.com:your\_name\_here/supervisor-sysinfo.git

3. Create a branch for local development:

```
git checkout -b name-of-your-bugfix-or-feature
```
Now you can make your changes locally.

4. When you're done making changes, run all the checks, doc builder and spell checker with [tox](http://tox.readthedocs.org/en/latest/install.html) one command:

tox

5. Commit your changes and push your branch to GitHub:

```
git add
git commit -m "Your detailed description of your changes."
git push origin name-of-your-bugfix-or-feature
```
6. Submit a pull request through the GitHub website.

#### **6.4.1 Pull Request Guidelines**

If you need some code review or feedback while you're developing the code just make the pull request.

For merging, you should:

- [1](#page-15-0). Include passing tests (run  $\text{to} \times$ )<sup>1</sup>.
- 2. Update documentation when there's new API, functionality etc.
- 3. Add a note to CHANGELOG.rst about the changes.
- 4. Add yourself to AUTHORS.rst.

#### **6.4.2 Tips**

To run a subset of tests:

tox -e envname -- py.test -k test\_myfeature

To run all the test environments in *parallel* (you need to pip install detox):

detox

<span id="page-15-0"></span><sup>&</sup>lt;sup>1</sup> If you don't have all the necessary python versions available locally you can rely on Travis - it will [run the tests](https://travis-ci.org/thanos/supervisor-sysinfo/pull_requests) for each change you add in the pull request.

It will be slower though ...

# **Authors**

<span id="page-16-0"></span>• Thanos Vassilakis - <https://github.com/thanos/thanos>

**Changelog**

# <span id="page-18-1"></span><span id="page-18-0"></span>**8.1 0.1.0 (2016-01-19)**

• First release on PyPI.

**Indices and tables**

- <span id="page-20-0"></span>• genindex
- modindex
- search

Python Module Index

#### <span id="page-22-0"></span>s

supervisor\_sysinfo, [9](#page-12-1)

Index

# S

supervisor\_sysinfo (module), [9](#page-12-2)